# **PERANCANGAN ALAT PENDETEKSI KEBOCORAN TABUNG GAS LPG MENGGUNAKAN SENSOR MQ-6 BERBASIS ARDUINO UNO**

# **M. Abu Jihad Plaza R<sup>1</sup> , Chindy Meldika Rani<sup>2</sup>**

#### 1,2STMIK Surya Intan

*<sup>1</sup>abujihad83@gmail.com <sup>2</sup>meldikarc29@gmail.com*

#### *Abstract*

*There are so many incidents of exploding gas cylinders that are dangerous for the community, this is due to LPG which has flammable characteristics and has a specific gravity greater than air so it is difficult to detect the gas in the event of a leak. The explosion of the gas cylinder was caused by many factors such as leaks in the hose, tube or the regulator that was not installed properly. When a leak occurs, a pungent gas will smell, this gas will explode if there is an ignition or spark. Gas cylinders that explode due to human error or errors in the production process of LPG gas cylinders should receive immediate treatment so that there are no more victims. With the advancement of technology at this time, especially in the field of information and communication technology, it can be handled using a microcontroller, in this case the microcontroller used is Arduino. The author develops the design of an Arduino Uno-based LPG gas cylinder leak detector using the MQ-6 sensor and the prototype method as the design method. The purpose of this study is for the public to make it easier to check or detect gas leaks in LPG gas cylinders in everyday life in order to avoid fires. The test results of the gas leak detector show that the MQ-6 sensor can detect the presence of gas. The gas medium used in testing the detector is gas media in the form of a gas stove with the results of the detector being successful in detecting the presence of gas. The buzzer successfully operates by emitting a sound when the MQ-6 sensor detects the presence of gas. The LCD successfully displays a description of the condition of the room whether there is gas or there is no gas.*

*Keywords*: Arduino Uno; MQ-6; LPG.

# **Abstrak**

Banyak sekali kejadian meledaknya tabung gas yang berbahaya bagi masyarakat, hal ini disebabkan LPG yang memilki karakteristik yang mudah terbakar dan memiliki berat jenis yang lebih besar dari udara sehingga sulit untuk mendeteksi gas tersebut apabila terjadi kebocoran. Meledaknya tabung gas ini disebabkan oleh banyak faktor seperti kebocoran pada selang, tabung atau pada regulatornya yang tidak terpasang dengan baik. Saat terjadi kebocoran akan tercium gas yang menyengat, gas inilah yang nantinya akan meledak apabila ada sulutan atau percikan api. Tabung gas yang meledak akibat kesalahan manusia ataupun kesalahan dalam proses produksi tabung gas LPG seharusnya mendapatkan penanganan segera agar tidak semakin banyak korban berjatuhan. Dengan adanya kemajuan teknologi pada saat ini, khususnya dibidang teknologi informasi dan komunikasi hal tersebut dapat ditangani menggunakan mikrokontroler, dalam hal ini mikrokontroler yang digunakan yaitu Arduino. Penulis mengembangkan perancangan alat pendeteksi kebocoran tabung gas LPG berbasis arduino uno menggunakan sensor MQ-6 dan metode prototype sebagai metode perancangannya. Tujuan dari penelitian ini ditujukan bagi masyarakat untuk memudahkan dalam pengecekan atau mendeteksi kebocoran pada tabung gas LPG pada kehidupan sehari-hari guna menghindari terjadinya kebakaran. Hasil pengujian terhadap alat pendeteksi kebocoran gas terlihat sensor MQ-6 dapat mendeteksi adanya keberadaan gas. Media gas yang digunakan dalam menguji alat pendeteksi tersebut yaitu media gas berupa kompor gas dengan hasil alat pendeteksi tersebut berhasil mendeteksi keberadan gas. Buzzer sukses beroperasi dengan cara mengeluarkan bunyi apabila sensor MQ-6 mendeteksi adanya gas. LCD berhasil menampilkan keterangan kondisi ruangan baik dalam kondisi terdapat gas maupun tidak terdapat gas.

**Kata Kunci**: Arduino Uno; MQ-6; LPG.

# **1. PENDAHULUAN**

LPG (Liquefied Petroleum Gas) pada saat ini berperan penting bagi kehidupan manusia baik di rumah tangga maupun di industri, disamping harganya murah, cara penggunaannya lebih mudah. Sudah hampir 15 tahun sejak adanya keputusan Menteri ESDM No : 1971/26/MEM/2007 tanggal 22 Mei 2007 tentang konversi minyak bumi (minyak tanah) menjadi gas (LPG) sebagai upaya untuk beralih dari keterbatasan sumber daya alam dari energi fosil ke sumber daya alam yang masih melimpah yaitu gas alam.

Sejak saat itu masyarakat mulai banyak yang menggunakan gas LPG namun tidak sebanding dengan produsen tabung gas yang mengalami penurunan dari segi kualitas sehingga dapat menimbulkan bahaya yang disebabkan kurangnya pengawasan produk tabung gas. Terbukti banyak ditemukan di lapangan tabung gas yang rusak, penyok, mudah berkarat, sehingga rawan terjadi kebocoran gas LPG pada tabung tersebut.

Banyak sekali kejadian meledaknya tabung gas yang berbahaya bagi masyarakat, hal ini disebabkan LPG yang memilki karakteristik yang mudah terbakar dan memiliki berat jenis yang lebih besar dari udara sehingga sulit untuk mendeteksi gas tersebut apabila terjadi kebocoran. Meledaknya tabung gas ini disebabkan oleh banyak faktor seperti kebocoran pada selang, tabung atau pada regulatornya yang tidak terpasang dengan baik. Saat terjadi kebocoran akan tercium gas yang menyengat, gas inilah yang nantinya akan meledak apabila ada sulutan atau percikan api. Tabung gas yang meledak akibat kesalahan manusia ataupun kesalahan dalam proses produksi tabung gas LPG seharusnya mendapatkan penanganan segera agar tidak semakin banyak korban berjatuhan.

Mengacu pada penelitian sebelumnya yang berjudul "Rancang Bangun Alat Pendeteksi Kebocoran Gas Dan Api Dengan Menggunakan Sensor Mq2 Dan Flame Detector" yang dilakukan oleh Deanna Durbin Hutagalung Program Studi Teknik Informatika – Universitas Pamulang (Hutagalung 2018) yang membahas tentang alat pendeteksi kebocoran gas pada tabung LPG dimana pengguna dapat mengetahui kadar LPG akibat bocornya tabung LPG dimana dalam penelitian tersebut menghasilkan alat yang akan mendeteksi gas LPG, kemudian pesan akan ditampilkan ke layar LCD , buzzer dan kipas secara otomatis akan hidup. Apabila ada percikan api dari kebocoran gas tersebut maka flame detector akan mendeteksi api yang timbul lalu water pumpakan menyemprotkan air ke api sehingga api tidak merambat ke tempat lain dan dapur terhidar dari bahaya kebakaran.

Adapun tujuan dilakukan penelitian ini adalah membuat alat pendeteksi kebocoran tabung gas berbasis arduino uno menggunakan sensor MQ-6 dan membuat alat pendeteksi kebocoran tabung gas yang dapat digunakan pada kehidupan sehari-hari bagi masyarakat.

#### **2. KERANGKA TEORI**

#### *2.1. LPG (Liquidfied Petroleum Gas)*

LPG atau kepanjangan dari Liquified Petroleum Gas yaitu campuran berbagai unsur hidrokarbon yang berasal dari gas alam. Dengan menambah tekanan dan menurunkan suhunya, gas berubah menjadi cair. Komponennya didominasi propana (C3H8) dan butana (C4H10) (Hakim and Yonatan 2017).

Dalam kondisi atmosfer, LPG akan berbentuk gas. Volume LPG dalam bentuk cair lebih kecil dibandingkan dalam bentuk gas untuk berat yang sama. Oleh sebab itu LPG dipasarkan dalam bentuk cair dalam tabung-tabung logam bertekanan. Untuk mengurangi terjadinya ekspansi panas dari cairan yang dikandungnya, tabung LPG tidak diisi sampai penuh namun hanya sekitar 80-85% dari kapasitasnya.

Menurut spesifikasinya, LPG dibagi menjadi tiga jenis yaitu LPG campuran, LPG propana dan LPG butana. Spesifikasi masing-masing LPG tercantum dalam keputusan Direktur Jendral Minyak dan Gas Bumi Nomor: 5K/36/DDJM/1990.

## *2.2. Sifat LPG*

LPG memiliki sifat-sifat sebagai berikut:

- 1. Cairan dapat menguap jika dilepas dan menyebar dengan cepat.
- 2. Cairan dan gasnya sangat mudah terbakar.
- 3. Gas tidak beracun dan tidak bewarna.

Gas lebih berat dibanding udara sehingga akan banyak menempati daerah yang rendah. LPG dapat terbakar atau

meledak apabila memenuhi 3 unsur berikut, yaitu:

- 1. Hydrocarbon yaitu BBM atau BBG
- 2. Oxigen merupakan udara yang kita hirup untuk bernafas
- 3. Panas seperti korek api, pemantik loncatan kembang api, elektrik dan sumber api lainnya.

Ketiga unsur ini disebut dengan segitiga api. Dimana dari ketiga unsur tersebut apabila akan bertemu dan terjadi reaksi kimia maka akan menimbulkan terjadinya api. Namun apabila salah satu unsur dihilangkan maka api akan bisa dipadamkan.

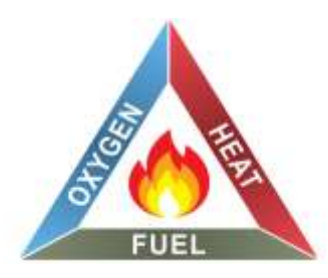

**Gambar 1.** Segitiga Api

## *2.3. Sensor MQ-6*

Sensor MQ-6 yaitu jenis sensor gas yang cocok untuk mendeteksi gas LPG. Sensor MQ-6 adalah sensor yang dapat mendeteksi gas LPG dan termasuk gas yang terdiri dari dalam gas LPG tersebut yaitu gas propana dan butana(Sarmidi and Akhmad Fauzi 2019).

Sensor MQ-6 dapat mendeteksi gas pada konsentrasi di udara antara 200 sampai 10000 ppm. Sensor MQ-6 memiliki kapasitas yang tinggi dan respon yang cepat. Output pada sensor ini adalah resistansi analog. Sirkuit dari sensor MQ-6 sangat sederhana dimana yang diperlukan sensor MQ-6 adalah memberi tegangan dengan 5 Volt, menambahkan resistansi beban dan menghubungkan output ke ADC (*Analog to Digital Converter*).

# *2.4. Arduino Uno*

Arduino Uno yaitu board mikrokontroler berbasis Atmega 328. Arduino uno memiliki 14 pin input dari output digital dimana 6 pin input tersebut dapat digunakan sebagai output PWM dan 6 pin input analog, 16 MHz osilator kristal, koneksi USB, jack power, ICSP header, dan tombol reset. Untuk mendukung mikrokontroler agar dapat digunakan, cukup hanya menghubungkan board Arduino Uno ke komputer dengan menggunakan kabel USB atau listrik dengan AC yang ke adaptor DC atau baterai untuk menjalankannya (Wahyuni et al. 2021).

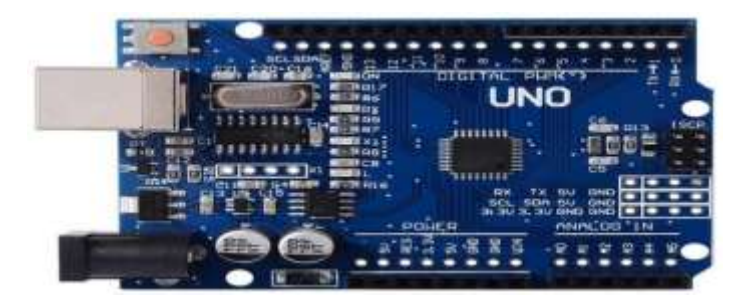

**Gambar 2.** Arduino Uno

Pada arduino uno terdapat 14 pin digital yang dapat digunakan sebagai input dan output, menggunakan fungsi pinModel(), digitalWriter() dan digitalRead(). Fungsi-fungsi ini beroperasi di tegangan 5 volt dan setiap pin dapat memberikan atau menerima suatu arus maksimum 40 mA dan mempunyai sebuah resistor pull-up (terputus secara default)

20-50 kOhm (Siahaan et al. 2018).

# *A. Input dan Output*

Masing-masing dari 14 pin digital di Uno dapat digunakan sebagai *input* dan *output*, dengan menggunakan fungsi pinMode (), digitalWrite (), dan digitalRead (), beroperasi dengan daya 5 volt. Setiap pin dapat memberikan atau menerima maksimum 40 mA dan memiliki internal pull-up resistor (secara default terputus) dari 20-50 kOhm. Selain itu, beberapa pin memiliki fungsi khusus, yaitu:

- 1. Serial: 0 (RX) dan 1 (TX). Digunakan untuk menerima (RX) dan mengirimkan (TX) TTL data serial. Pin ini dihubungkan ke pin yang berkaitan dengan chip serial ATmega8U2USB-to-TTL.
- 2. Eksternal menyala: 2 dan 3. Pin ini dapat dikonfigurasi untuk memicu interrupt pada nilai yang rendah dengan batasan tepi naik atau turun atau perubahan nilai. Lihat attachInterrupt () fungsi untuk rincian lebih lanjut.
- 3. PWM: 3, 5, 6, 9, 10, dan 11. Menyediakan output PWM –bit dengan fungsi analogWrite ().
- 4. SPI: 10 (SS), 11 (MOSI), 12 (MISO). 13 (SCK). Pin ini mendukung komunikasi SPI menggunakan SPIlibrary.
- 5. LED: 13. Ada built-in LED terhubung ke pin digital 13. Ketika pin bernilai High, Led menyala. Ketika pin bernilai Low, Led mati.

Arduino uno memiliki 6 masukan analog, berlabel A0 sampai dengan A5 yang masing-masing menyediakan 10 bit dengan resolusi yaitu 1024 nilai yang berbeda. Selain itu beberapa pin memiliki fungsi khusus:

- 1. I2C: A4 (SDA) dan A5 (SCL). Dukungan I2C (TWI) komunikasi menggunakan perpustakaan Wire.
- 2. Aref. Tegangan referensi (0 sampai dengan 5V saja) untuk input analog. Digunakan dengan fungsi analog Reference.
- 3. Reset. Bawa baris ini low untuk mereset mikrokontroler.

# *B. Komunikasi*

Arduino uno memiliki sejumlah fasilitas untuk berkomunikasi dengan komputer, arduino lain, atau mikrokontroler lainnya. ATmega 328 menyediakan UART TTL (5V) untuk komunikasi serial yang tersedia di pin digital 0 (RX) dan 1 (TX). Sebuah ATmega 8U2 sebagai saluran komunikasi serial melalui USB dan sebagai port visual com untuk perangkat lunak pada komputer. Firmware'8U2 menggunakan driver USB standar com dan tidak ada driver eksternal yang diperlukan. Namun, pada windows diperlukan sebuah file inf.

Perangkat lunak arduino terdapat monitor serial yang memungkinkan digunakan memonitor data tekstual sederhana yang akan dikirim ke atau dari *board* Arduino. Led RX dan TX di papan tulis akan berkedip ketika data sedang dikirim melalui chip USB-to-serial dengan koneksi USB ke komputer tetapi tidak untuk komunikasi serial pada pin 0 dan 1).

# *2.5. Liquid Crystal Display (LCD)*

LCD atau kepanjangan dari Liquid Crystal Display yaitu suatu jenis media tampil yang menggunakan kristal cair sebagai penampil utama (Dickson Kho, 2021). Di dalam LCD terdapat fitur-fitur yang disajikan seperti:

- 1. Mempunyai 192 karakter tersimpan.
- 2. Dapat di alamati dengan mode 4 bit dan 8 bit.
- 3. Terdiri dari 16 karakter dan 2 baris.
- 4. Dilengkapi dengan back light.
- 5. Terdapat karakter generator terprogram.

Dalam proses inisialisasi pin arduino yang terhubung ke pin LCD RS, Enable, D4, D5, D6, dan D7. Dilakukan dalam baris LCD ( 2, 3, 4, 5, 6, 7 ) dimana LCD merupakan variabel yang dipanggil setiap kali intruksi terkait LCD akan digunakan.

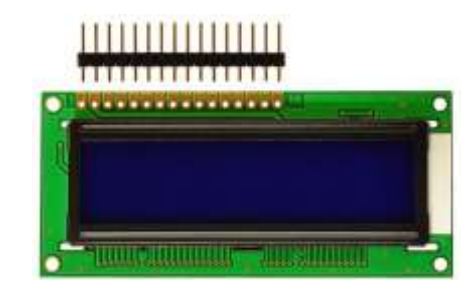

**Gambar 3.** Liquid Crystal Display

# **3. METODOLOGI**

# 3.1. Metode *Prototype*

Menurut O'Brien Metode siklus hidup yang didasarkan pada konsep model bekerja (*working model*) yang sering disebut metode *prototype* atau siklus hidup menggunakan *prototyping* (*life cycle using prototyping*). Adapun tujuan metode *prototype* adalah mengembangkan model menjadi sistem final. Sehingga sistem ini akan dikembangkan dengan cepat dan biayanya menjadi lebih rendah. Metode prototype sering disebut juga desai aplikasi cepat rapit application desaign / RAD karena sederhana dan cepat desain sistem (Jihad Plaza R and Hartono 2021). Tahapan metode prototype dapat dilihat pada gambar dibawah ini.

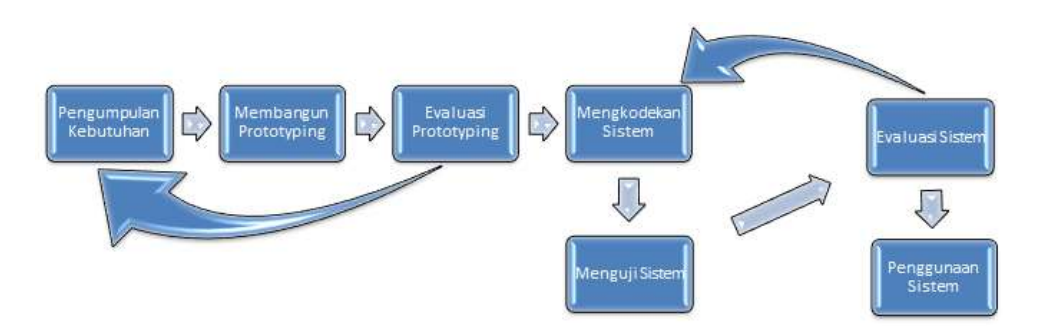

**Gambar 4.** Tahapan Metode *Prototype*

Tahapan metode *prototype* dalam pengembangannya memiliki beberapa tahapan yang berurut yaitu: pengumpulan kebutuhan, membangun *prototype*, evaluasi *prototype*, mengkodekan system, menguji system, evaluasi system, menggunakan sistem. Penjelasan tahapan-tahapan dari metode *prototype*, sebagai berikut:

A. Pengumpulan Kebutuhan

Langkah pertama kali yang harus dilakukan dalam tahapan metode *prototype* adalah mengidentifikasi seluruh perangkat dan permasalahan. Tahapan metode *prototype* yang sangat penting adalah analisis dan identifikasi kebutuhan garis besar dari sistem. Setelah itu akan diketahui langkah apa dan permasalahan yang akan dibuat dan dipecahkan. Pengumpulan kebutuhan sangat penting dalam proses ini.

B. Membangun *Prototype*

Langkah selanjutnya adalah langkah metode *prototype* membangun *prototype* yang berfokus pada penyajian pelanggan. Misalkan membuat input dan output hasil sistem. Sementara hanya *prototype* saja dulu selanjutnya akan ada tindak lanjut yang harus dikerjakan.

C. Evaluasi *Prototype*

Sebelum melangkah ke tahap selanjutnya, ini bersifat wajib yaitu memeriksa langkah 1 karena ini adalah penentu keberhasilan dan proses yang sangat penting. Ketika langkah 1 dan 2 ada yang kurang atau salah kedepannya akan sulit sekali melanjutkan tahap selanjutnya.

D. Mengkodekan System

Sebelum pengkodean atau biasanya kita sebut proses koding, perlu kita ketahui terlebih dahulu pengkondingan menggunakan bahasa pemrograman. Proses ini sangat sulit karena mengaplikasikan kebutuhan dalam bentuk kode program.

E. Menguji System

Setelah pengkodean atau pengkodingan tentunya akan di testing. Banyak sekali cara untuk testing, misalkan menggunakan *white box* atau *black box* menguji fungsi-fungsi tampilan apakah sudah benar dengan aplikasinya atau tidak.

F. Evaluasi System

Mengevaluasi dari semua langkah yang pernah dilakukan. Sudah sesuai dengan kebutuhan atau belum. Jika belum atau masih ada revisi maka dapat mengulangi dan kembali di tahap 1 dan 2.

G. Menggunakan Sistem

Sistem sudah selesai dan siap diserahkan kepada pelanggan dan jangan lupa untuk maintenance agar sistem terjaga dan berfungsi sebagaimana mestinya.

3.2. Rancangan Program

Dalam merancang alat pendeteksi ini ada beberapa tahapan yang dilakukan untuk menunjang kerja dalam proses yang tidak dengan manual. Langkah-langkah dari awal pembuatan hingga pengujian alat dilakukan berdasarkan pada gambar 5.

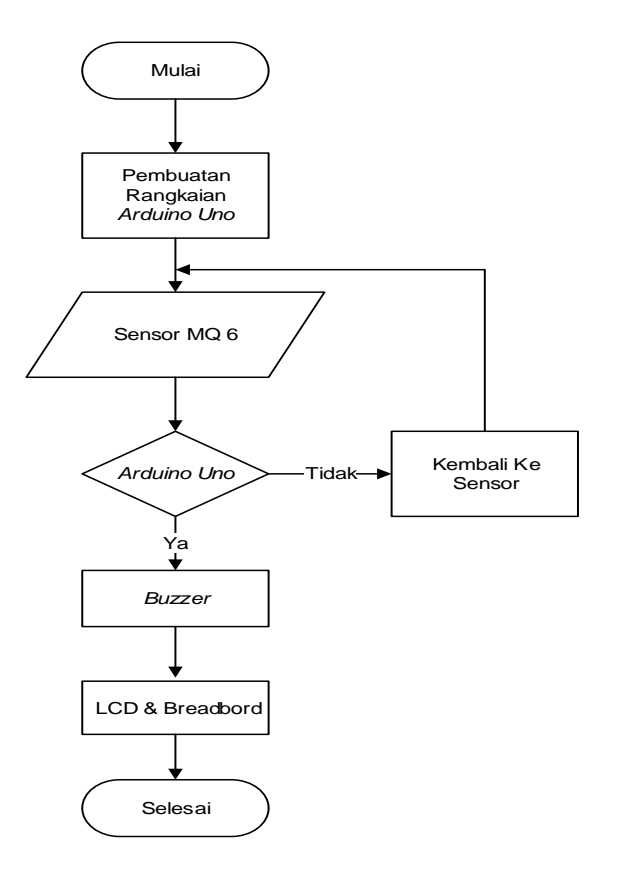

**Gambar 5.** Rancangan Program

## **4. HASIL DAN PEMBAHASAN**

Pada pembuatan Alat Pendeteksi Kebocoran Tabung Gas LPG Menggunakan Sensor MQ-6 dengan Berbasis Arduino Uno diperlukannya perangkat keras dan perangkat lunak agar sistem dapat bekerja sesuai kebutuhan dan fungsinya. Pada perangkat keras terdapat beberapa bagian dan komponen-komponen pendukung lainnya sedangkan pada perangkat lunak digunakannya aplikasi Arduino IDE sebagai editor penulisan program.

Dalam pembuatan alat pendeteksi ini diperlukan juga alat-alat pendukung seperti obeng mini, korek api dan kompor gas sebagai media gas yang berfungsi sebagai penguji alat pendeteksi tersebut.

Perangkat lunak yang digunakan dalam pembuatan sistem ini adalah Aplikasi Arduino IDE dan perangkat keras yang digunakan dalam pembuatan Alat Pendeteksi Kebocoran Tabung Gas LPG Menggunakan Sensor MQ-6 dengan Berbasis Arduino Uno adalah sebagai berikut:

- 1. Laptop
- 2. Arduino Uno
- 3. Sensor MQ-6 (sebagai sensor pendeteksi gas LPG)
- 4. LCD 12 X 6 dan Modul I2C (sebagai monitor status ruangan)
- 5. Buzzer (sebagai alarm peringatan)
- 6. LED (Light Emitting Diode)
- 7. Breadbord (Papan Percobaan)
- 8. Resistor 330 ohm
- 9. Kabel Jumper
- 4.1. Skematik Alat Pendeteksi Kebocoran Tabung Gas LPG

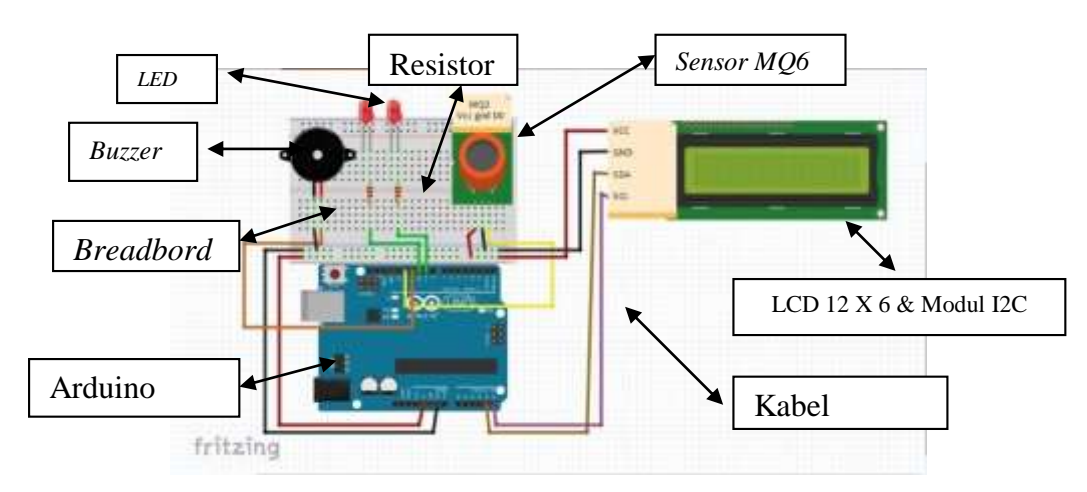

**Gambar 6.** Skematik Alat

Tahapan – tahapan dalam perakitan:

- 1. Siapkan komponen-komponen dari Pembuatan Alat tersebut, seperti: breadbord, kabel jumper, sensor MQ-6, Buzzer, Arduino Uno, LED, Resistor, LCD 12 X 6 dan Modul I2C.
- 2. Proses pertama, pasangkan buzzer ke papan breadbord. Dimana pada ujung positif berada disisi kanan dan ujung negatif berada disisi kiri dengan kedua ujung tersebut berada di jalur hijau breadbord.
- 3. Siapkan dua buah kabel jumper. Dimana pada kabel jumper pertama dipasangkan ke papan breadboard dengan posisi yang sejajar dengan ujung positif buzzer lalu ujung berikutnya dimasukan ke pin 12 pada arduino uno. Berikutnya kabel jumper kedua dipasangkan ke papan breadbord dengan posisi yang sejajar dengan ujung negatif buzzer lalu ujung berikutnya dimasukan kutub negatif breadbord.
- 4. Siapkan dua buah lampu LED (warna merah dan warna hijau). Langkah pertama masukan lampu LED dengan warna merah ke jalur hijau papan breadborad dengan posisi kaki LED yang panjang berada di posisi kanan. Lakukan hal sama juga dengan lampu LED yang berwarna hijau.
- 5. Siapkan dua buah resistor 330 ohm. Lalu pasangan resitor pertama dengan ujung kaki pertama searah dengan kaki lampu LED yang panjang dan ujung kaki satunya dimasukan ke kutub negatif pada breadbord. Lakukan hal yang sama pada resistor yang kedua.
- 6. Siapkan dua buah kabel jumper kembali. Lalu pasangkan kabel jumper yang pertama pada jalur hijau pada papan breadbord dengan ujung kabel jumper yang pertama sejajar dengan kaki lampu LED yang pendek kemudian ujung kabel jumper satunya dimasukan ke kutub negatif breadbord. Lakukan hal yang sama dengan kabel jumper yang kedua.
- 7. Siapkan dua buah kabel jumper kembali. Selanjutnya pasangkan kabel jumper pertama pada jalur hijau pada papan breadbord dengan sejajar dengan kaki resistor lalu ujung kabel jumper satunya masukan ke pin 11 pada arduino uno. Lakukan hal yang sama pada kabel jumper yang kedua namun pada kabel jumper kedua masukan ke pin 10 pada arduino uno.
- 8. Siapkan sensor MQ-6. Pasangkan sensor MQ-6 pada jalur hijau papan breadbord.
- 9. Siapkan tiga buah kabel jumper kembali. Pada kabel jumper pertama, pasangkan ujung kabel jumper sejajar dengan jalur VCC pada sensor MQ-6 lalu ujung kabel berikutnya dimasukan ke kutub positif pada papan breadbord. Berikutnya kabel jumper kedua, masukan ujung kabel dengan sejajar dengan jalur GND pada sensor MQ-6 lalu ujung berikutnya dimasukan ke kutub negatif pada breadbord. Berikutnya kabel jumper ketiga, masukan ujung kabel dengan sejajar dengan D0 pada sensor MQ-6 lalu ujung kabel jumper berikut nya dimasukan ke pin 13 pada arduino uno.
- 10. Siapkan dua buah kabel jumper kembali. Kabel jumper pertama, masukan ujung kabel jumper pertama pada kutub negatif pada papan breadbord lalu ujung kabel berikutnya dimasukan ke pin GND pada arduino uno. Berikutnya pada kabel jumper kedua, masukan ujung kabel ke kutub positif pada papan breadbord lalu ujung kabel satunya masukan ke pin 5V pada arduino uno.
- 11. Siapkan empat buah kabel jumper, satu buah LCD 12 X 6 dan modul I2C. Langkah pertama, masukan kabel jumper pertama ke kutub negatif pada papan breadbord lalu ujung satunya masukan ke pin GND pada LCD 12 X 6. Langkah kedua, masukan kabel jumper kedua ke kutub positif pada papan breadbord lalu ujung satunya masukan ke pin VCC pada LCD 12 X 6. Langkah ketiga, masukan kabel jumper ketiga ke pin A4 pada arduino uno lalu ujung satunya masukan ke pin SDA pada LCD 12 X 6. Langkah keempat, masukan kabel jumper keempat ke pin A5 pada arduino lalu ujung satunya masukan ke pin SCL pada LCD 12 X 6.

## 4.2. Pengcodingan

Apabila proses perakitan perangkat keras selesai, selanjutnya tahap pengkodingan. Dengan cara menghubungkan kabel konektor USB Arduino ke Laptop yang telah terhubung dengan aplikasi Arduino IDE. Jika arduino uno telah terhubung dengan laptop, langkah berikutnya buka aplikasi Arduino IDE dan pastikan papan bord terhubung dengan port.

Berikutnya masukan perintah pemograman ke Aplikasi Arduino IDE. Sebelum melakukan upload data harus melakukan pengecekan terlebih dahulu dengan memilih menu verifyatau memeriksa. Jika sudah tidak ada kesalahan koding dapat langsung di upload ke arduino.

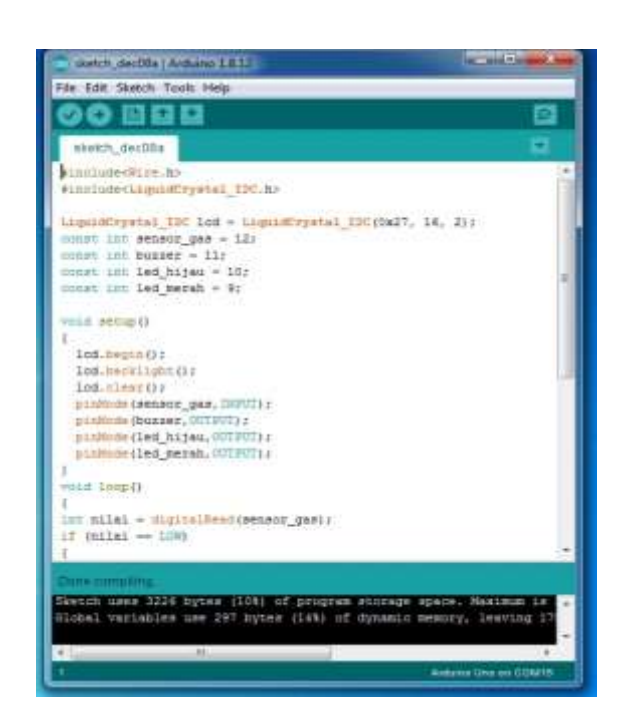

**Gambar 7.** Proses *Verify* dan *Upload*

Jika proses pemograman telah selesai, langkah berikutnya lepaskan kabel konektor USB arduino dari laptop. Berikut tampilan Alat Pendeteksi Kebocoran Tabung Gas LPG yang telah selesai dirakit, seperti terlihat pada gambar 8 berikut:

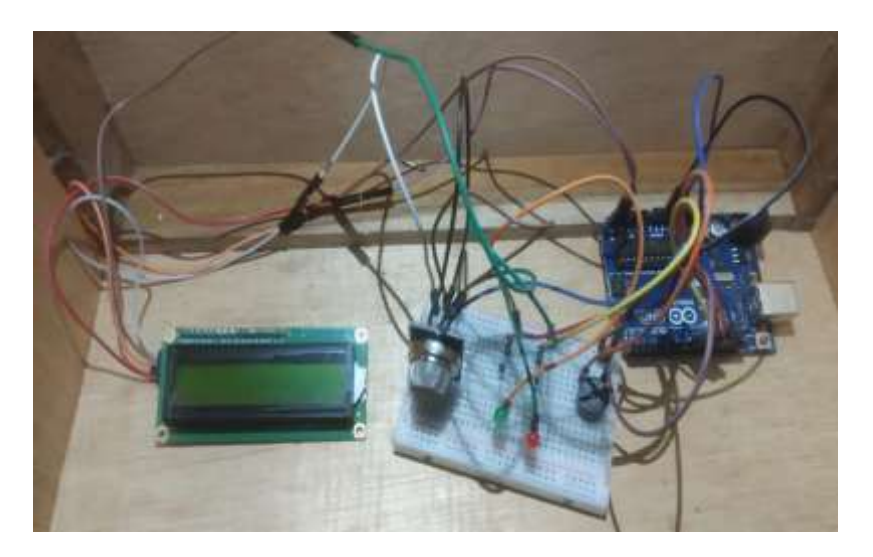

**Gambar 8.** Alat Pendeteksi Kebocoran gas yang telah selesai dirakit

Cara kerja dari alat pendeteksi ini yaitu:

- 1. Pada saat kondisi ruang tidak terdeteksi kebocoran gas. Alat pendeteksi ini akan menampilkan lampu sensor MQ-6 yang menyala hanya yang berwarna merah. LCD 12 X 6 menampilkan pemberitahuan kondisi ruangan kadar gas: nol dan lampu LED yang berwarna hijau menyala, LED warna merah mati dan buzzer tidak berbunyi.
- 2. Apabila kondisi ruangan terdeteksi ada kebocoran gas. Maka alat pendeteksi tersebut akan menampilkan lampu sensor MQ-6 yang berwarna hijau menyala. LCD 12 X 6 menampilkan pemberitahuan kondisi ruangan Gas Bocor. Lampu LED yang berwarna merah menyala dan buzzer akan berbunyi, seperti yang terlihat pada gambar 9 berikut:

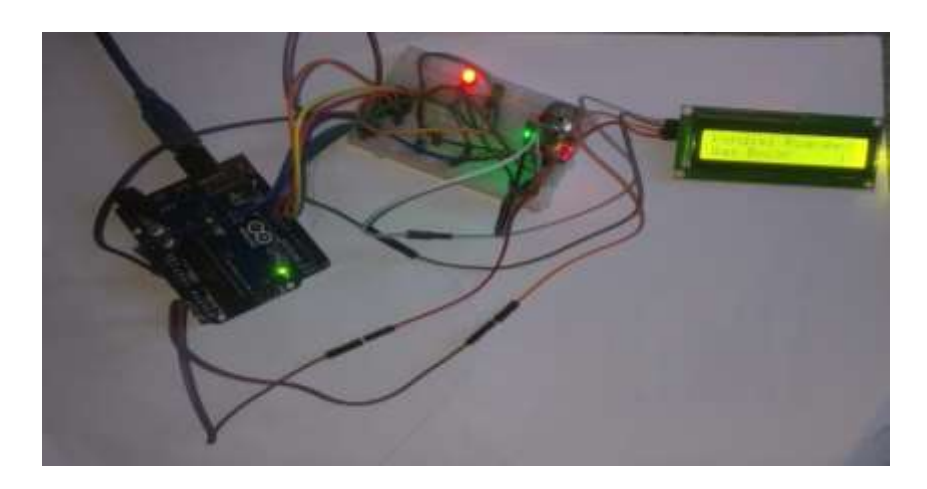

**Gambar 9.** Tampilan Alat pada kondisi ruangan ada gas

## 4.3. Pengujian Program

Pengujian yaitu proses untuk menemukan permasalahan atau hal yang mungkin akan menyebabkan masalah pada alat pendeteksi kebocoran gas ini. Sesi pengujian dilakukan untuk memastikan semua perangkat benar-benar berfungsi dengan baik. Pengujian perblok merupakan tahap pengujian masing –masing komponen yang ada dalam sistem. Pengujian power suplly / catu daya dilakukan dengan melihat sudah terkoneksinya daya dari sumber listrik ke sistem. Pengujian sensor MQ-6 dapat dikatakan sukses apabila terlihat dari lampu sensor yang berwarna hijau menyala apabila sensor mendeteksi adanya gas.

Pengujian buzzer dapat dikatakan sukses apabila terlihat sensor MQ-6 mendeteksi gas, otomatis buzzer akan berbunyi. Pengujian lampu LED dapat dikatakan sukses apanila terlihat lampu LED hijau menyala apabila sensor tidak mendeteksi gas sedangkan lampu LED merah menyala apabila sensor mendeteksi adanya gas. Pengujian LCD dapat dikatakan sukses apabila sensor mendeteksi tidak adanya gas maka LCD akan menampilkan keterangan "Kondisi Ruang: Kadar Gas : Nol" dan apabila sensor mendeteksi adanya gas maka LCD akan menampilkan keterangan "Kondisi Ruangan : Gas Bocor 1". Pengujian arduino uno sukses jika sistem berjalan sesuai perancangan awal.

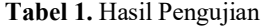

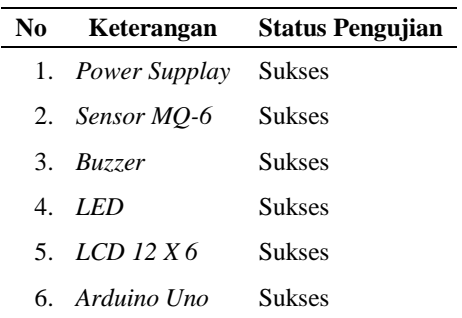

## 4.4. Pengujian Sensor MQ-6

Pengujian dilakukan kepada sensor MQ-6 dengan cara mendekatkan sensor ke kompor gas, hasilnya sensor MQ-6 sangat peka dan mampu mendeteksi adanya gas dengan cepat. Seperti yang dapat dilihat pada gambar 10.

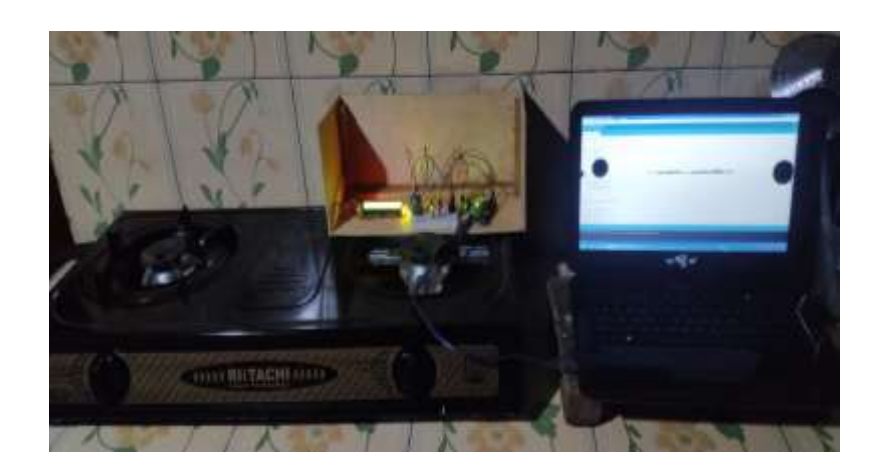

**Gambar 10.** Proses Pengujian Alat

Adapun keberhasilan pengujian sensor mendeteksi gas dapat dilihat pada gambar 11.

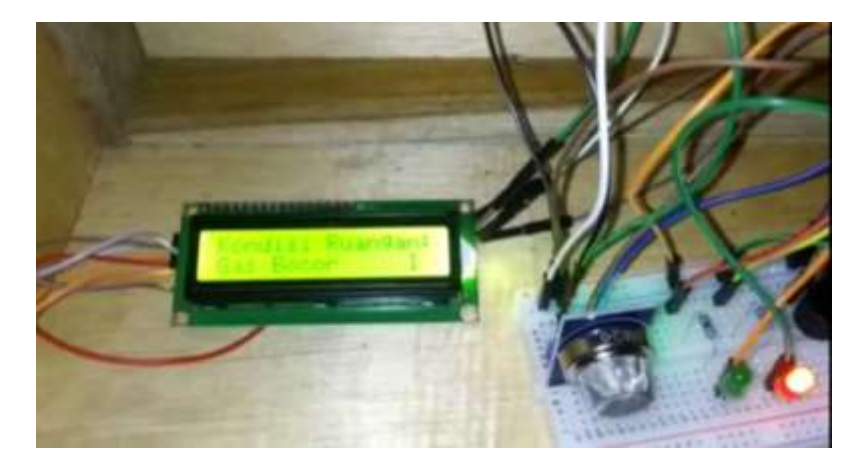

**Gambar 11.** Hasil Pengujian Sensor Berhasil Mendeteksi Gas

# **5. KESIMPULAN**

Berdasarkan proses pengujian terhadap alat pendeteksi kebocoran gas terlihat sensor MQ-6 dapat mendeteksi adanya keberadaan gas. Media gas yang digunakan dalam menguji alat pendeteksi tersebut yaitu media gas berupa kompor gas dengan hasil alat pendeteksi tersebut berhasil mendeteksi keberadan gas. Buzzer sukses beroperasi dengan cara mengeluarkan bunyi apabila sensor MQ-6 mendeteksi adanya gas. LCD berhasil menampilkan keterangan kondisi ruangan baik dalam kondisi terdapat gas maupun tidak terdapat gas.

# **DAFTAR PUSTAKA**

Dickson Kho. 2021. "Pengertian LCD (Liquid Crystal Display) Dan Prinsip Kerja LCD." *Teknik Elektronika*.

Hakim, Lukman, and Vidi Yonatan. 2017. "Deteksi Kebocoran Gas LPG Menggunakan Detektor Arduino Dengan Algoritma Fuzzy Logic Mandani." *Jurnal RESTI (Rekayasa Sistem dan Teknologi Informasi)* 1(2).

Hutagalung, D.D. 2018. "RANCANG BANGUN ALAT PENDETEKSI KEBOCORAN GAS DAN API DENGAN MENGGUNAKAN SENSOR MQ2 DAN FLAME DETECTOR." *Jurnal Rekayasa Informasi* 7(2).

Jihad Plaza R, M. Abu, and Rudi Hartono. 2021. "Penerapan Kriptografi Caesar Chiper Pada Aplikasi Chatting Berbasis Local Area Network." *Jurnal SIMADA (Sistem Informasi dan Manajemen Basis Data)*: 1–10. https://jurnal.darmajaya.ac.id/index.php/SIMADA/article/view/2630/pdf (July 27, 2022).

- Sarmidi, and Rian Akhmad Fauzi. 2019. "Pendeteksi Kebocoran Gas Menggunakan Sensor Mq-2 Berbasis Arduino Uno." *Manajemen Dan Teknik Informatika* 03(01).
- Siahaan, A. P.U. et al. 2018. "Arduino Uno-Based Water Turbidity Meter Using LDR and LED Sensors." *International Journal of Engineering and Technology(UAE)* 7(4).
- Wahyuni, Refni, Jeri Trio Sentana, Muhardi, and Yuda Irawan. 2021. "Water Level Control Monitoring Based on Arduino Uno R3 ATMega 238p Using Lm016l LCD at STMIK Hang Tuah Pekanbaru." *Journal of Robotics and Control (JRC)* 2(4).